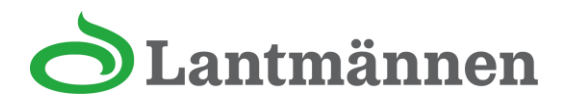

## Juomarehulaskurin ohje

Juomarehulaskuri toimii selaimessa, ja sitä voi käyttää puhelimella, tabletilla ja tietokoneella. Osoite on [juomarehulaskuri.lantmannenagro.fi](https://juomarehulaskuri.lantmannenagro.fi/)

Käyttöoikeuksia ei ole rajattu, joten jokainen navetalla työskentelevä voi sitä käyttää menemällä yllä olevaan osoitteeseen. Numeroarvot eivät tallennu laskuriin. Tämän ohjeen lopussa on vinkit laskurin lisäämiseen puhelimen aloitusnäytölle, jolloin sivun avaaminen on nopeaa ja helppoa.

- 1. Mikäli käytät täysmaitoa, aloita mittaamalla maidon Brix-arvo. Syötä se ensimmäiseen kenttään pudotusvalikkoa käyttäen. Mikäli täysmaitoa ei käytetä, voit sivuuttaa tämän kohdan.
	- Tulos esimerkissä on 10,8 %, joka valitaan pudotusvalikosta:

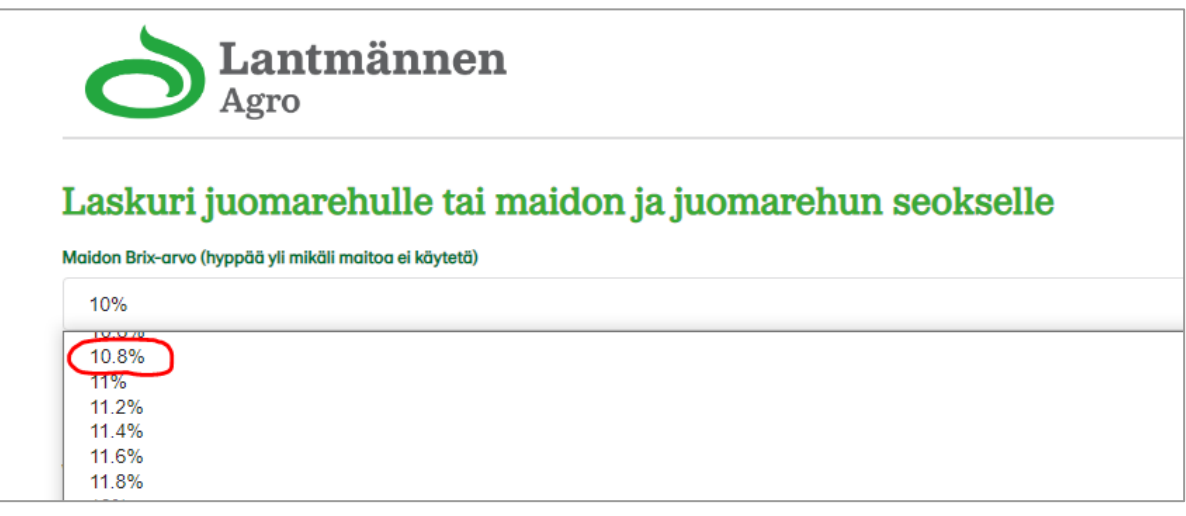

- 2. Toiseen kohtaan merkitään käytettävissä olevan täysmaidon määrä litroissa. Mikäli täysmaitoa ei käytetä, syötetään kenttään numero 0.
	- Esimerkiksi 30 litraa:

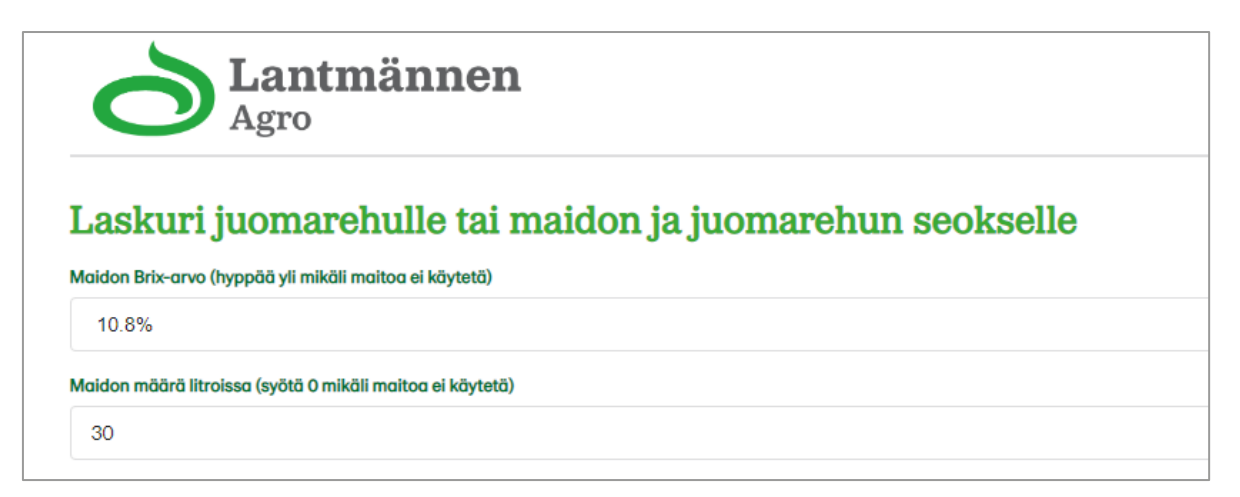

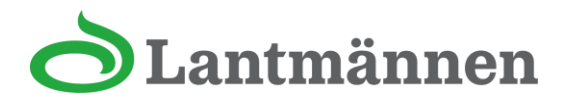

- 3. Seuraavaksi lisätään valmiin juoman kuiva-ainetavoiteprosentti. Prosentin on hyvä olla päivästä toiseen sama. Tämä on päätettävissä oleva arvo, joka on tilakohtainen. Täysmaidon normaali kuiva-ainepitoisuus on noin 13 %. Suositeltavaa on nostaa juoman kuiva-aine korkeintaan 15 prosenttiin.
	- Laitetaan esimerkissä olemaan 14 %:

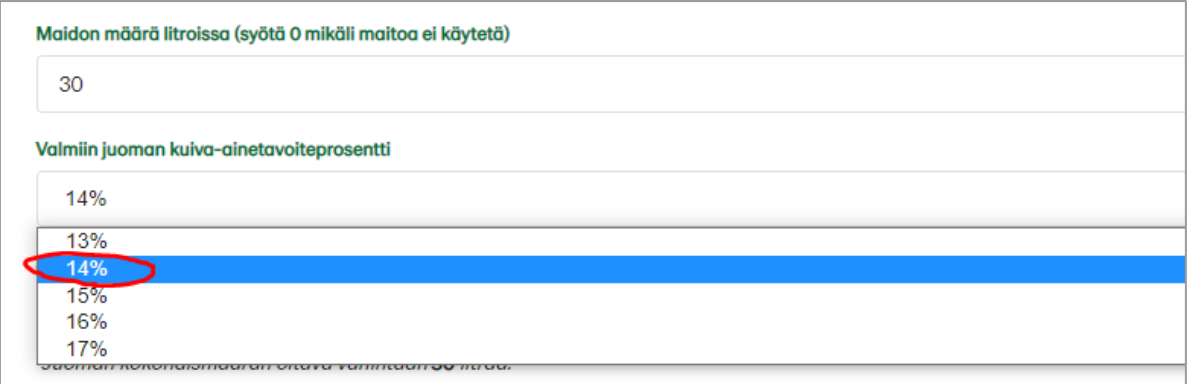

- 4. Viimeiseen kenttään laitetaan lopullisen juoman haluttu määrä. Sen jälkeen lopputulos näkyy vihreänä tekstinä sivun alaosassa, siis montako kiloa juomajauhetta ja montako litraa vettä on käytettävä.
	- Esimerkissä lopullisen juoman haluttu määrä on 50 litraa. Lopputuloksena laskurista nähdään, että 30 litraan täysmaitoa on sekoitettava 3,3 kg juomajauhetta sekä 18 litraa vettä. Kun sekoitus on tehty, käytettävissä on 50 litraa juomaa, jonka kuiva-aineprosentti on 14 %.

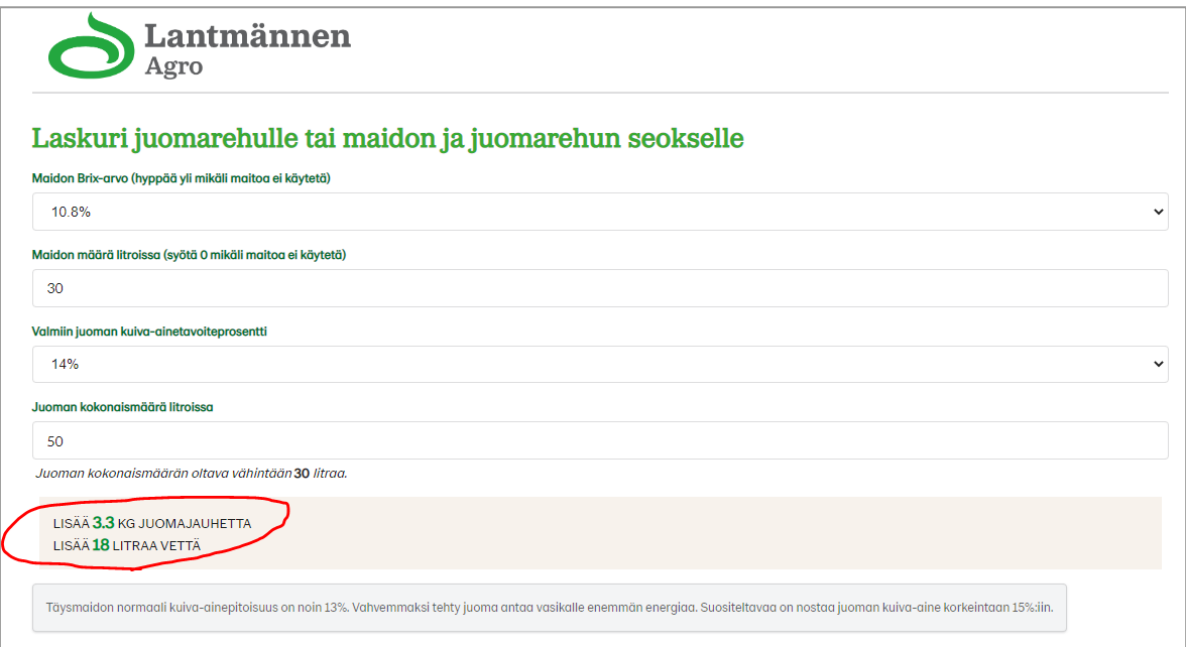

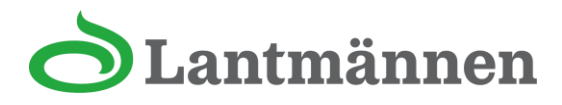

## Lisääminen puhelimen aloitusnäyttöön

- 1. iPhone
- 2. Android (Samsung, OnePlus, Honor ym.)

## iPhone

Mene puhelimella osoitteeseen [juomarehulaskuri.lantmannenagro.fi](https://juomarehulaskuri.lantmannenagro.fi/) Paina keskellä olevaa kuvaketta ja sen jälkeen "Lisää Koti-valikkoon". Paina sen jälkeen "Lisää".

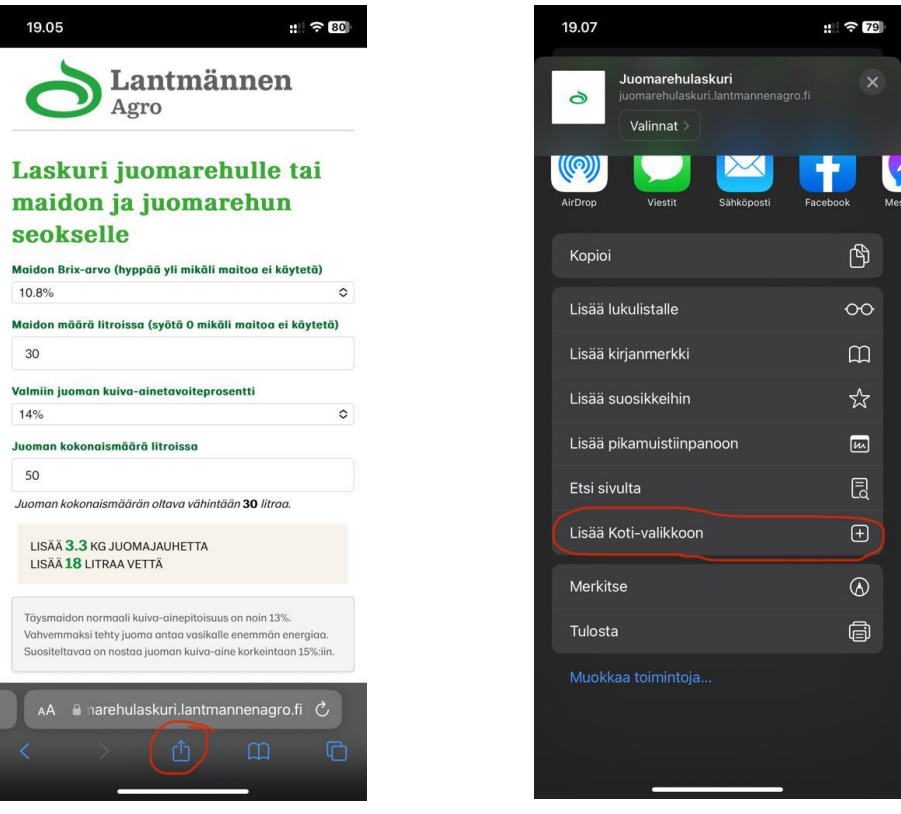

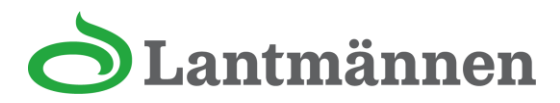

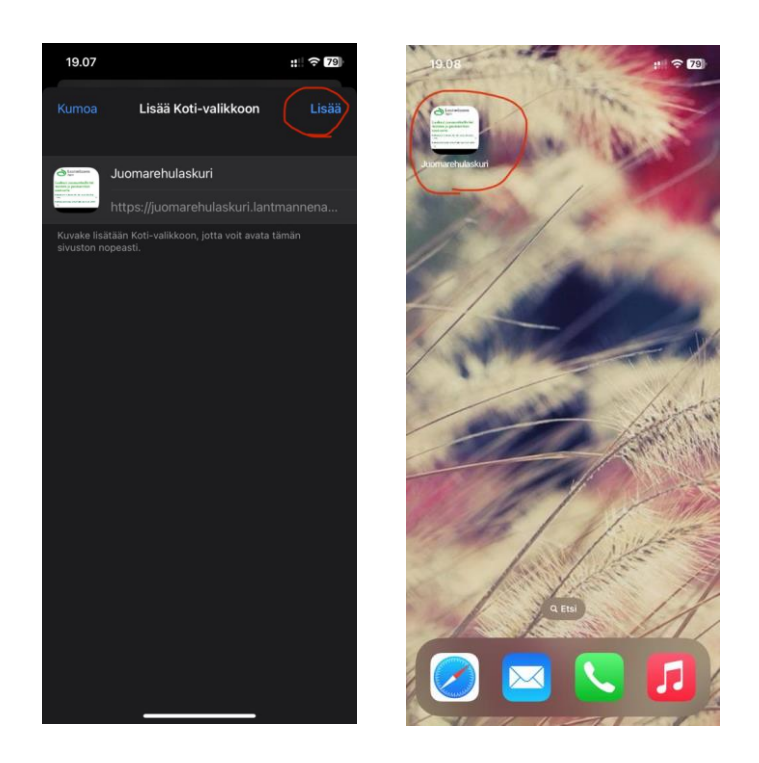

## Android

1. Mene puhelimella osoitteeseen [juomarehulaskuri.lantmannenagro.fi](https://juomarehulaskuri.lantmannenagro.fi/) Paina kolmea pistettä ja sen jälkeen "Lisää aloitusnäyttöön". Sitten "Lisää" sekä uudelleen "Lisää".

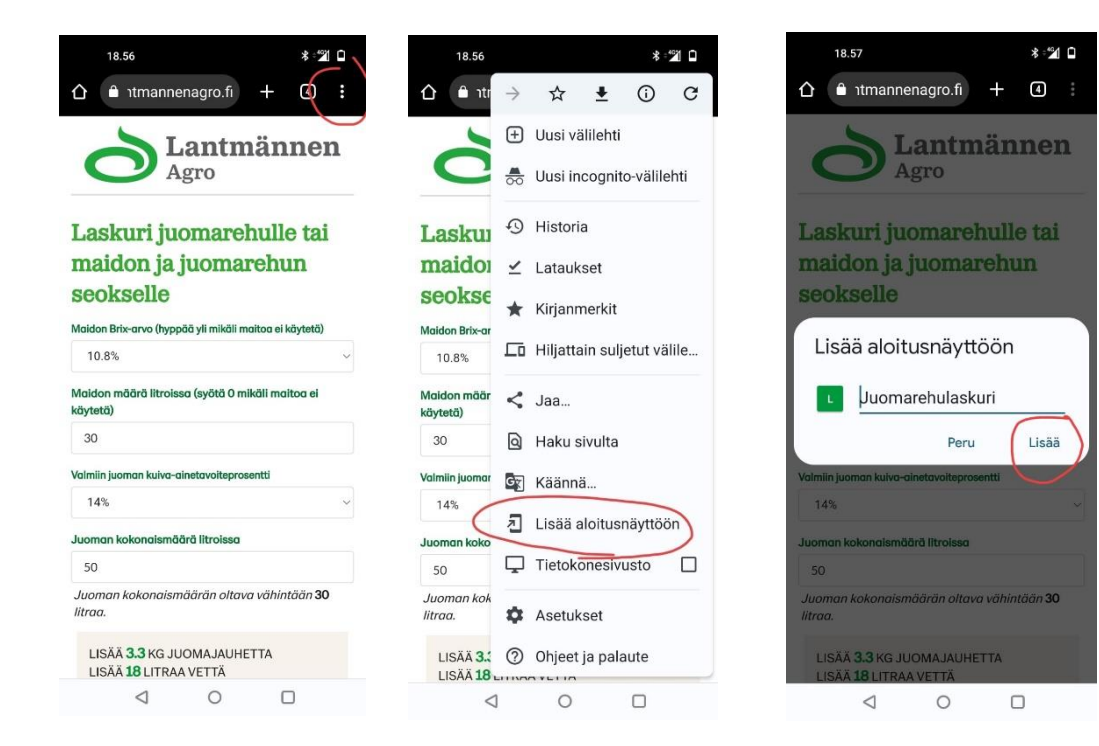

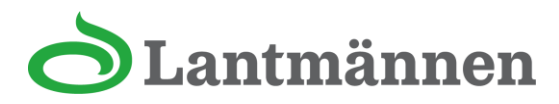

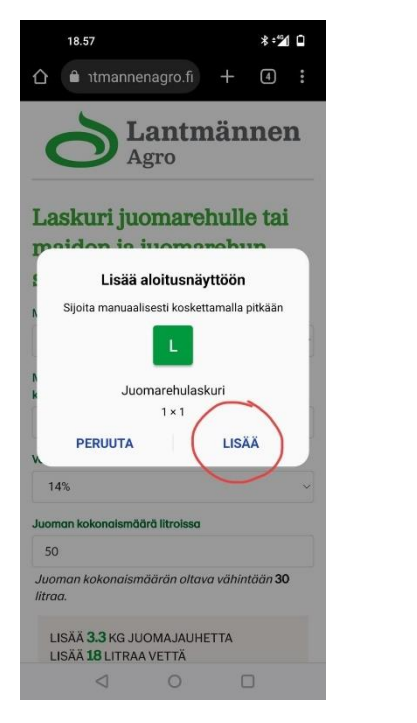

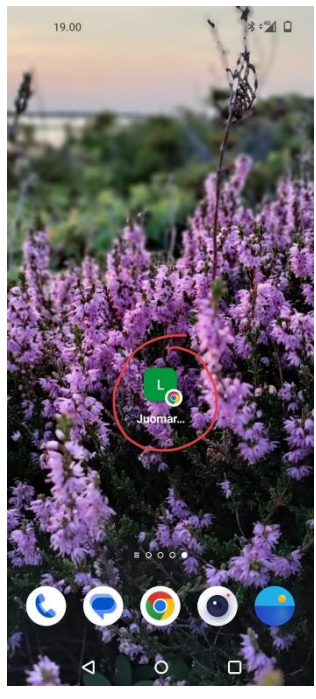

Jos sinulle tulee kysyttävää, otathan yhteyttä asiakaspalveluun, p. 020 770 8870 (ma-pe klo 8–16), asiakaspalvelu.agro@lantmannen.com